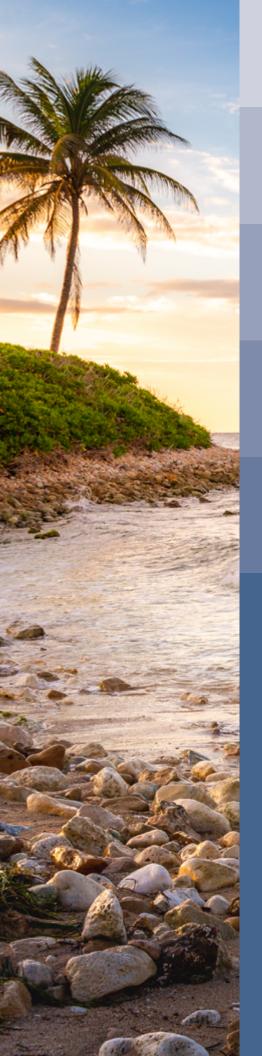

## 2023

## **Apple Vacations Booking Guide**

## How to book your Apple Vacations flight nonstop from LAN to paradise:

Ready to book your dream getaway? Apple Leisure Group (ALG) Vacations encourages travelers to utilize a travel advisor to help plan and book your trip; however, travelers also have the option to book flights and vacation packages on their own without the help of a travel advisor.

Please follow the step-by-step guide below for booking your Apple Vacations flight nonstop from LAN.

- 1. Visit AppleVacations.com to begin the booking process.
- 2. Select your desired options along the top of the box (Hotel + Flight, Hotel Only, or Flight Only).
  - If you only want to purchase an airline ticket and not an all-inclusive Hotel + Flight package through Apple Vacations, select Flight Only.
- 3. Type "LAN" or "Lansing, MI" in the first box (Leaving from).
- 4. Type the city or airport code for your desired destination in the second box (Going to).
  - Cancun (CUN)
  - Punta Cana (PUJ)
  - Montego Bay (MBJ)
- 5. Select your depart date and return date.
  - Your depart date and return date must match the nonstop flight schedule from LAN — the nonstop flights will not appear as an option if the dates and days of the week do not match.
    - 2023 Apple Vacations flight schedule:
      - » Cancun flights depart and arrive on Mondays, Wednesdays, and Saturdays from Jan. 28 through April 5
      - » Punta Cana flights depart and arrive on Thursdays and Sundays from Jan. 29 through April 6
      - » Montego Bay flights depart and arrive on Fridays from Feb. 3 through March 31
- 6. Select the nonstop option from LAN which is offered by Swift Air.
  - Please note that additional travel options will be displayed, but they are not the nonstop flights (it will display one-stop options, two-stop options, etc.). There will be one nonstop option available.
- 7. Once you have selected the correct flight, proceed through the steps to finalize the booking of your flight and purchase the ticket.
- 8. Sit back, relax, and prepare for the vacation of a lifetime!

IMPORTANT INFORMATION FOR BOOKING YOUR FLIGHT: When you are booking your flight online, you must select a correct day of the week within the given timeframe that nonstop flights from LAN are offered to your desired destinations. For example, if you are planning a trip to Cancun, you must select a departure and return date on a Monday, Wednesday, or Saturday between Jan. 28 and April 5.

For questions or concerns, please fill out the <u>Apple Vacations Contact Form</u>. You may also contact Apple Vacations at (800) 517.2000 or <u>trips@applevacations.com</u> during their designated support hours.

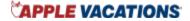

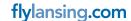